# ✰ **VIDEO UPLOAD SPECIFICATIONS FOR EMMY® AWARD SUBMISSIONS:**

The following is the suggested format for video uploads as part of the Emmy® submission process.

Please note that the file you upload is the same file that will stream to judges. In this manner, you can be certain that the file you provide will be the same quality as seen by the judges.

Files to the specification below can be output from most non-linear editing systems. Another option is to utilize special transcoding software. We recommend utilizing the free tool 'Handbrake' (http://handbrake.fr/). Instructions for usage and a template are available online at the Emmy® submission site.

If you have any questions or concerns about the technical creation of these files, please contact emmysupport@yangaroo.com Container: .mp4

(Please enable "Fast Start" if that option is available to you)

Audio Codec: AAC-LC or AAC Channels: Stereo or Dual Channel Mono (Please mixdown 5.1 to 2 channel stereo)

Sample Rate: 48 khz

Video Codec: H.264

Baseline Profile Variable bit rate (with an optimum as indicated to the right)

Color Space: 4.2.0 Frame rates should match the source material

Resolutions: The Player displays all content in a 16:9 area. SD content will be letterboxed or pillared depending on how the materials are uploaded. HD materials at 1080 should be transcoded to 720.

1080p or 1080i content: 1280x720

720p content: 1280x720

480p content: 720x480

Optimum Overall Bit Rates: HD: Video - 5,000 kbps Audio -128 kbps SD: Video - 2,500 kbps Audio - 128 kbps

# **Handbrake (Video Transcoding) Usage Instructions**

Download Handbrake (OSX / PC) at<http://handbrake.fr/>

If you have surround 5.1 audio, please ensure that your video has been mixed down to Stereo before it's imported into Handbrake.

The source video must be AT LEAST 720x480 for Standard Definition output, or 1280x720 for High Definition output.

Download our premade presets for Handbrake (http://www.dmds.com/awardsuploadhelp/Template.zip), or you can adjust settings manually per below.

## **Handbrake Presets**

Once you've installed Handbrake, you'll need to unzip and import the correct preset.

There are two presets available:

*EMMY SUBMISSION - HIGH DEFINITION* - to be used with a high definition source file: 1920x1080 or 1280x720.

*EMMY SUBMISSION - STANDARD DEFINITION* - can be used with standard definition source content, or to create a center-cut SD version of HD content.

## **PC:**

*PRESETS* Pane:

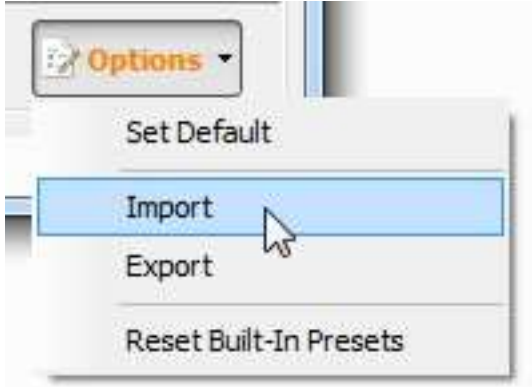

Click on *OPTIONS*, *IMPORT*.

Browse to the correct preset file that you've downloaded and unzipped. Click *OPEN.*

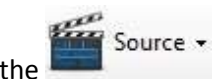

Click on the **button to browse to your source video file.** 

Click on the correct Preset on the right. It will appear *as (import) Emmy Submission – High Definition* OR *Standard Definition*.

*Please note that there have been some issues importing presets using the PC version of Handbrake. If this is the case, you will need to set the configuration manually – see the MANUAL SETTINGS section.* 

#### *PICTURE TAB:*

Ensure that the dimensions are set to either 720x480 for Standard Definition, or 1280x720 for High Definition.

#### *AUDIO TAB:*

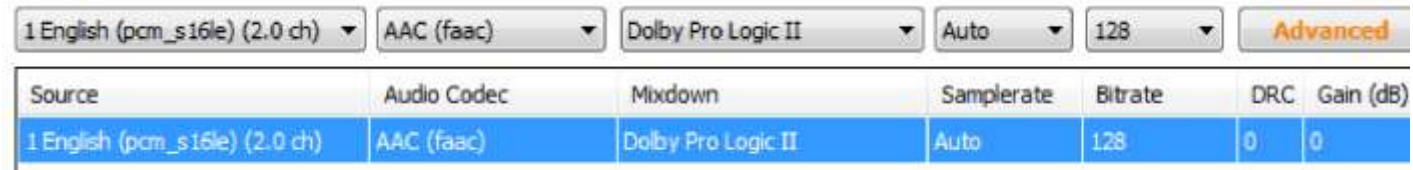

There should either be a 2.0 CH stereo track, or two mono tracks shown here. The *BITRATE* should be set to 128 for all tracks

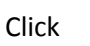

Click **E**rowse on to set your destination path and filename.

Click Start on the button to begin the encoding process.

For best results, *2-PASS ENCODING* has been checked off on the *VIDEO* tab. If the encode is taking too long, this can be unchecked.

#### **MAC:**

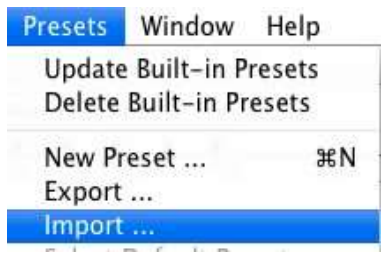

Click on *PRESETS* at the top of the screen, and *IMPORT*.

Browse to the correct preset file that you've downloaded and unzipped. Click *OPEN*.

Source -

Click on the **button to browse to your source video file.** 

Click on the correct Preset on the right. It will appear *as (import) Emmy Submission – High Definition* OR *Standard Definition*.

#### *PICTURE TAB:*

Ensure that the dimensions are set to either 720x480 for Standard Definition, or 1280x720 for High Definition.

#### *AUDIO TAB:*

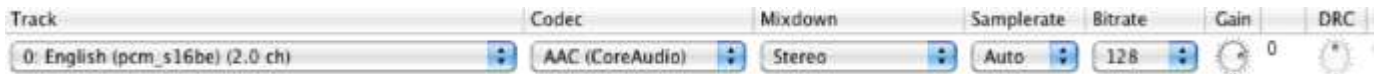

There should either be a 2.0 CH stereo track, or two mono tracks shown here. The *BITRATE* should be set to 128 for all tracks.

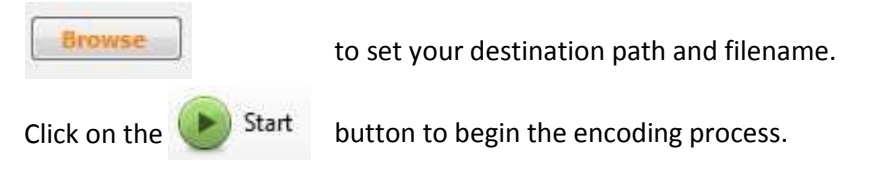

For best results, *2-PASS ENCODING* has been checked off on the *VIDEO* tab. If the encode is taking too long, this can be unchecked.

## **Manual Settings:**

You can also choose to set all encoding settings manually, from scratch.

## **PC:**

Click on the *IPHONE & IPOD TOUCH* preset to start. You'll need to tweak some settings manually.

## **High Definition:**

Check off *WEB OPTIMIZED*.

*PICTURE TAB:* 

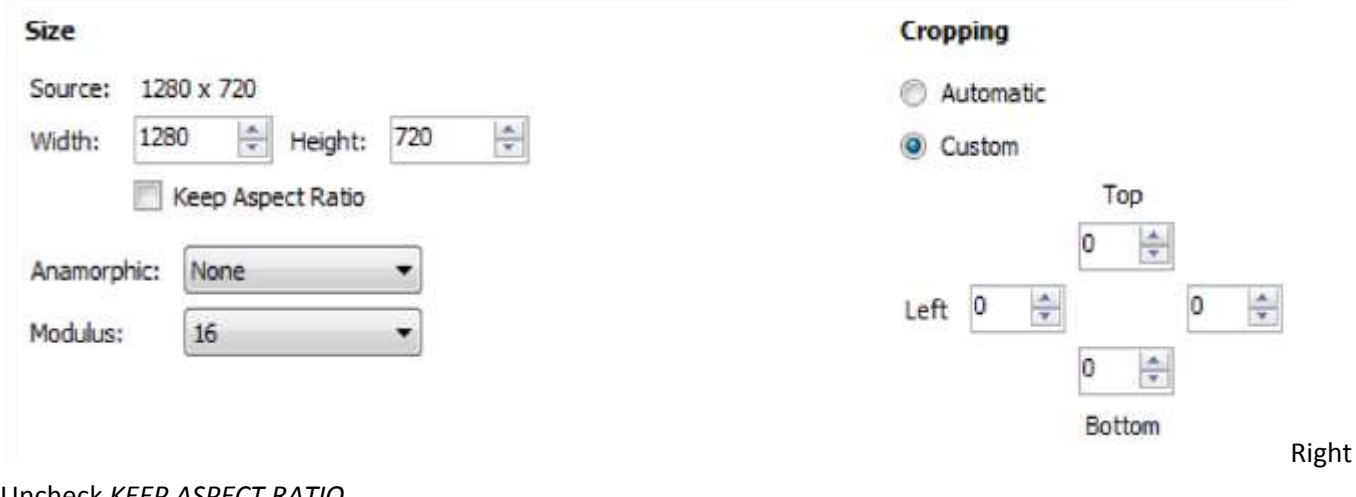

Uncheck *KEEP ASPECT RATIO*.

Set *ANAMORPHIC* to *NONE*. Set *WIDTH* to *1280*. Set *HEIGHT* to *720*. Set *CROPPING* to *CUSTOM*, and all values to 0.

*VIDEO TAB:*

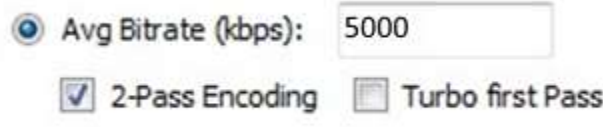

Select *AVG BITRATE (kbps)* and set to 5000. For best results, check off *2-PASS ENCODING*.

### *AUDIO TAB:*

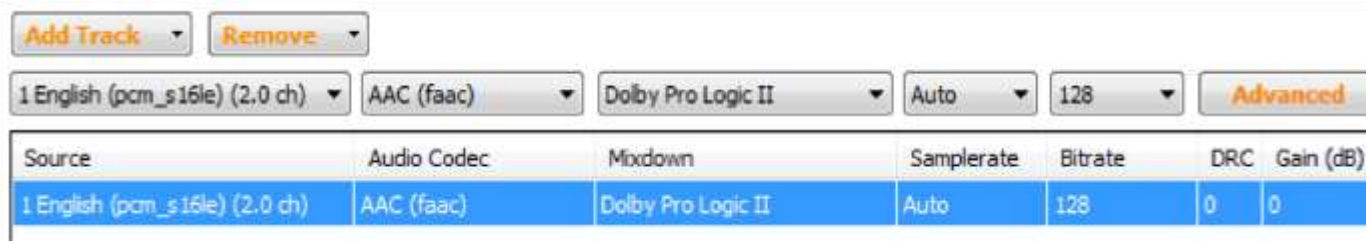

There should either be a 2.0 CH stereo track, or two mono tracks shown here. The *BITRATE* should be set to 128 for all tracks.

## **Standard Definition:**

Check off *WEB OPTIMIZED*.

*PICTURE TAB:*  Uncheck *KEEP ASPECT RATIO*. Set *ANAMORPHIC* to *NONE*. Set *WIDTH* to *720*. Set *HEIGHT* to *480*. Set *CROPPING* to *CUSTOM*, and all values to 0. *VIDEO* 

*TAB:*

Select *AVG BITRATE (kbps)* and set to 2500. For best results, check off *2-PASS ENCODING*.

*AUDIO TAB:*  There should either be a 2.0 CH stereo track, or two mono tracks shown here. The *BITRATE* should be set to 128 for all tracks.

## **MAC:**

Click on the iPhone & iPod Touch preset to start. You'll need to tweak some settings manually.

## **High Definition:**

Check off WEB OPTIMZIED.

### *VIDEO TAB:*

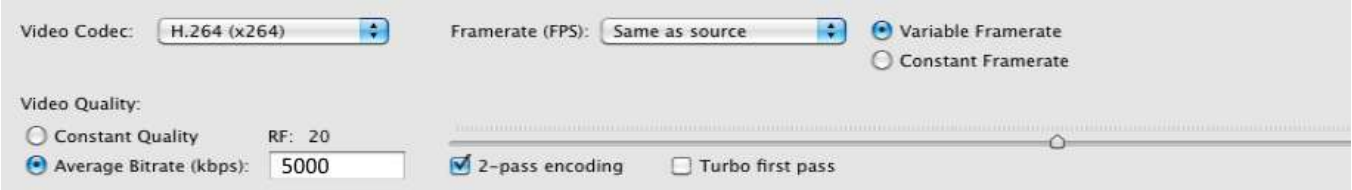

Select *AVERAGE BITRATE (kbps)* and set to 5000. For best results, check off *2-PASS ENCODING*.

#### AUDIO TAB:

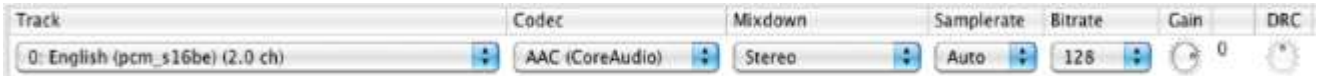

There should either be a 2.0 CH stereo track, or two mono tracks shown here. The *BITRATE* should be set to 128 for all tracks.

#### *PICTURE SETTINGS (BUTTON):*

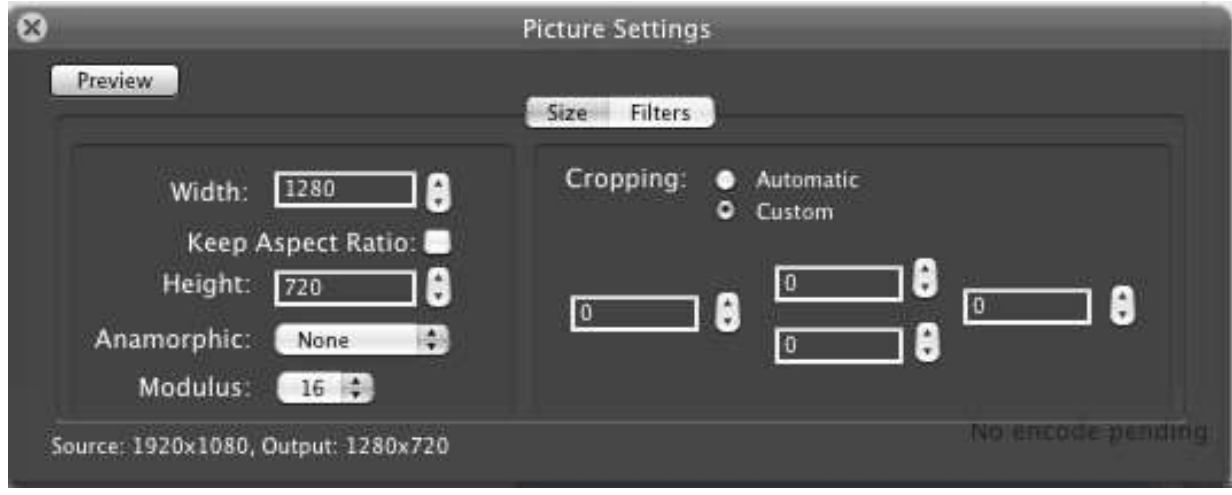

Uncheck *KEEP ASPECT RATIO*. Set *ANAMORPHIC* to *NONE*. Set *WIDTH* to *1280*. Set *HEIGHT* to *720*.

Set *CROPPING* to *CUSTOM*, and all values to 0.

## **Standard Definition:**

Check off WEB OPTIMZIED.

*VIDEO TAB:*  Select *AVERAGE BITRATE (kbps)* and set to 2500. For best results, check off *2-PASS ENCODING*.

AUDIO TAB: There should either be a 2.0 CH stereo track, or two mono tracks shown here. The *BITRATE* should be set to 128 for all tracks.

*PICTURE SETTINGS (BUTTON):*  Uncheck *KEEP ASPECT RATIO*. Set *ANAMORPHIC* to *NONE*. Set *WIDTH* to *720*. Set *HEIGHT* to *480*. Set *CROPPING* to *CUSTOM*, and all values to 0.

Once all settings have been configured, click on the set your destination path and filename.

Click on the **button to begin the encoding process.** 

**Browse**